FLORIDA ATLANTIC UNIVERSITY **INFORMATION RESOURCE MANAGEMENT** 

#### **STUDENT TECHNOLOGY QUICK GUIDE**

#### **F A U N E T W O R K / A C T I V E D I R E C T O R Y**

Your username is your FAUNet ID and your default password is your date of birth in MMDDYY format. If you wish to change your password, you can either click CTRL+ALT+DEL and select "Change Password" or log into MyFAU and click on the "My Account" link (upper left side of the screen), click on "Change Network Access Account," and enter a new password (it must contain both letters and numbers). Then click on the "Change" button.

#### **W I R E L E S S**

Your wireless username and password are the same ones that you use for FAU Network access (see above). For set-up instructions and coverage maps please visit www.fau.edu/irm/wireless.

## **M Y F A U**

MyFAU is the University's web portal, web-based tool that provides centralized access to e-mail, calendars, registration, your courses, fee payment, classroom tools, university information, and more. Your username is your FAUNet ID. Your initial default password is your date of birth in MMDDYY format.

The first time you log in you will be prompted to change your password (this password must contain both letters and numbers) and answer three security questions that can be used to help you reset your password in case you forget it.

## **B L A C K B O A R D**

Your Blackboard username is your FAUNet ID and your default password is your date of birth in MMDDYY format. If you are unable to log in click on the "Forgot your password?" link on the login page—enter the required information and you will receive an email with a link to a page where you can reset your password.

You might not see all your courses when you log into Blackboard because not all instructors use Blackboard. If your instructor has said the course is in Blackboard, you should see it. If you don't see the course, check with your instructor before contacting the Help Desk.

# **GETTING HELP**

## *FAUNET ID*

Your FAUNet ID is the username you use for getting into MyFAU, e-mail, FAU network (AD), Blackboard, and eCollege, among other services. To look up your FAUNet ID, go to MyFAU (myfau.fau.edu) and use the link labeled "Lookup Username/FAUNet ID". It will display both your FAUNet ID and Znumber.

#### *Useful Websites:*

- **Help Desk**  www.fau.edu/helpdesk
- **Wireless** www.fau.edu/irm/wireless
- **MyFAU** myfau.fau.edu
- **Blackboard** blackboard.fau.edu
- **Labs**  www.fau.edu/irm/labs

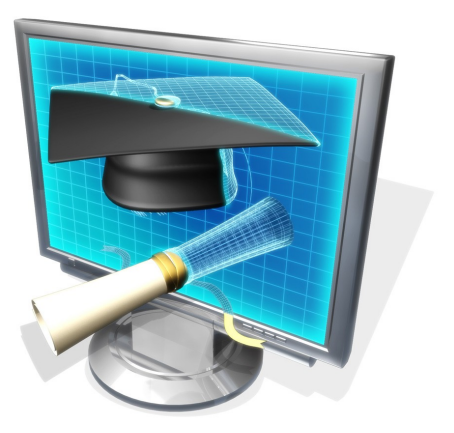

If you need help during regular business hours (Monday-Friday, 8am-5pm) please visit the Help Desk walk-up window in the Computer Center - Bldg 22, Room 138 (located between the Library and College of Business/Fleming Hall) or submit a ticket online at www.fau.edu/helpdesk (your username is your FAU email address and your default password is your first name in lowercase). The online Help Desk website also contains a Knowledge Base of answers to many frequently asked questions.

If you have a login issue outside regular business hours, please call 561-297-3999.